# Creating Mitered or Wrap Around Stairs

Reference Number: **KB-00788** Last Modified: **July 16, 2021**

The information in this article applies to:

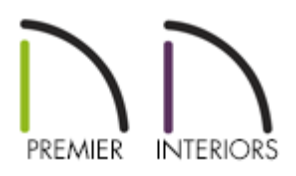

## QUESTION

How do I create mitered or wrap around stairs on a deck?

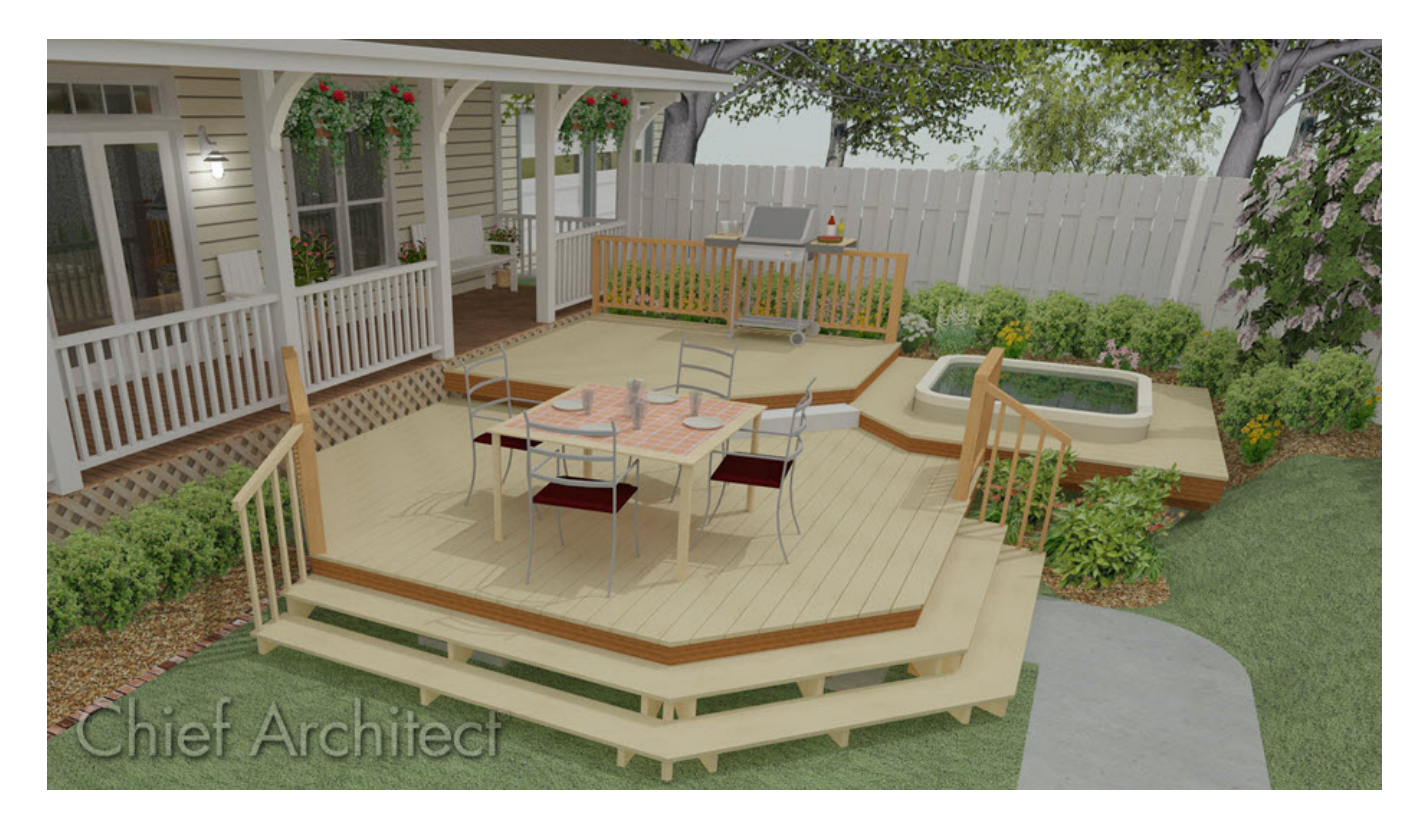

### ANSWER

You can easily create wrap around or mitered stairs on a deck or other structure by simply dragging the stair edges to the corner where they should join.

#### To miter stairs

1. Select **Build> Railing and Deck> Straight Deck Railing** and draw a rectangular deck on your structure.

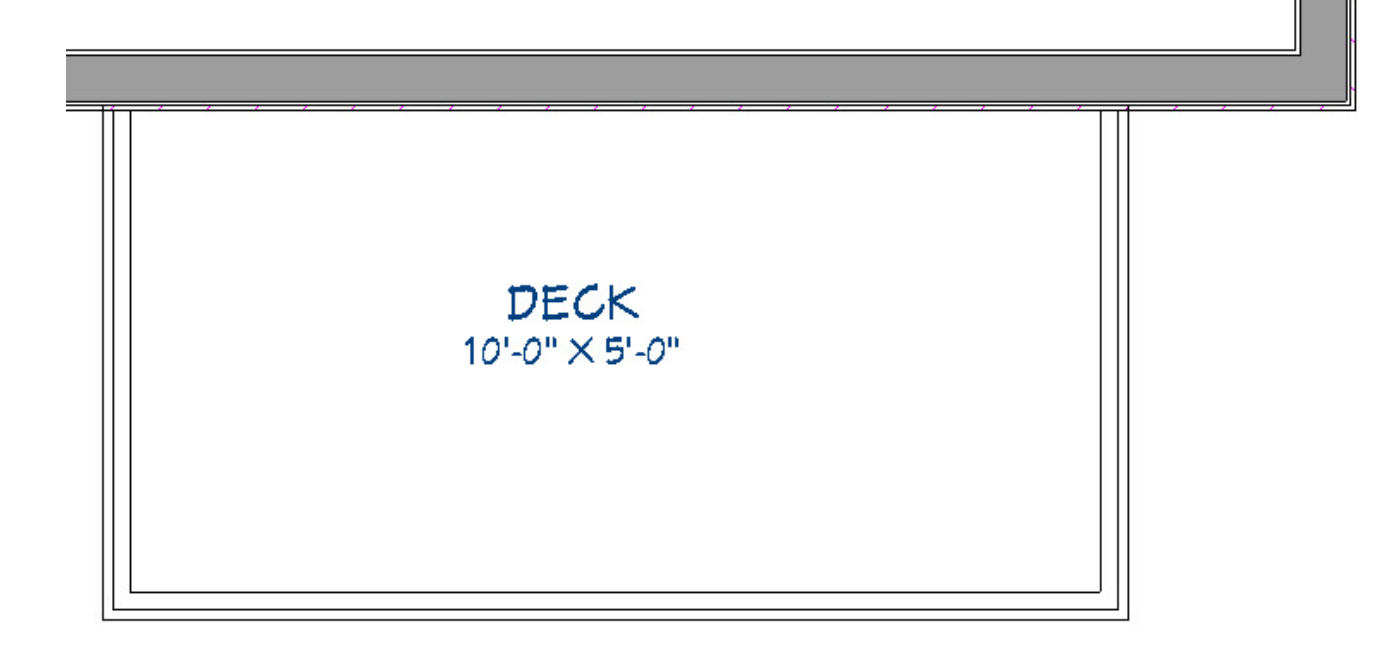

2. Select **Build> Stairs> Draw Stairs** or **Straight Stairs** .

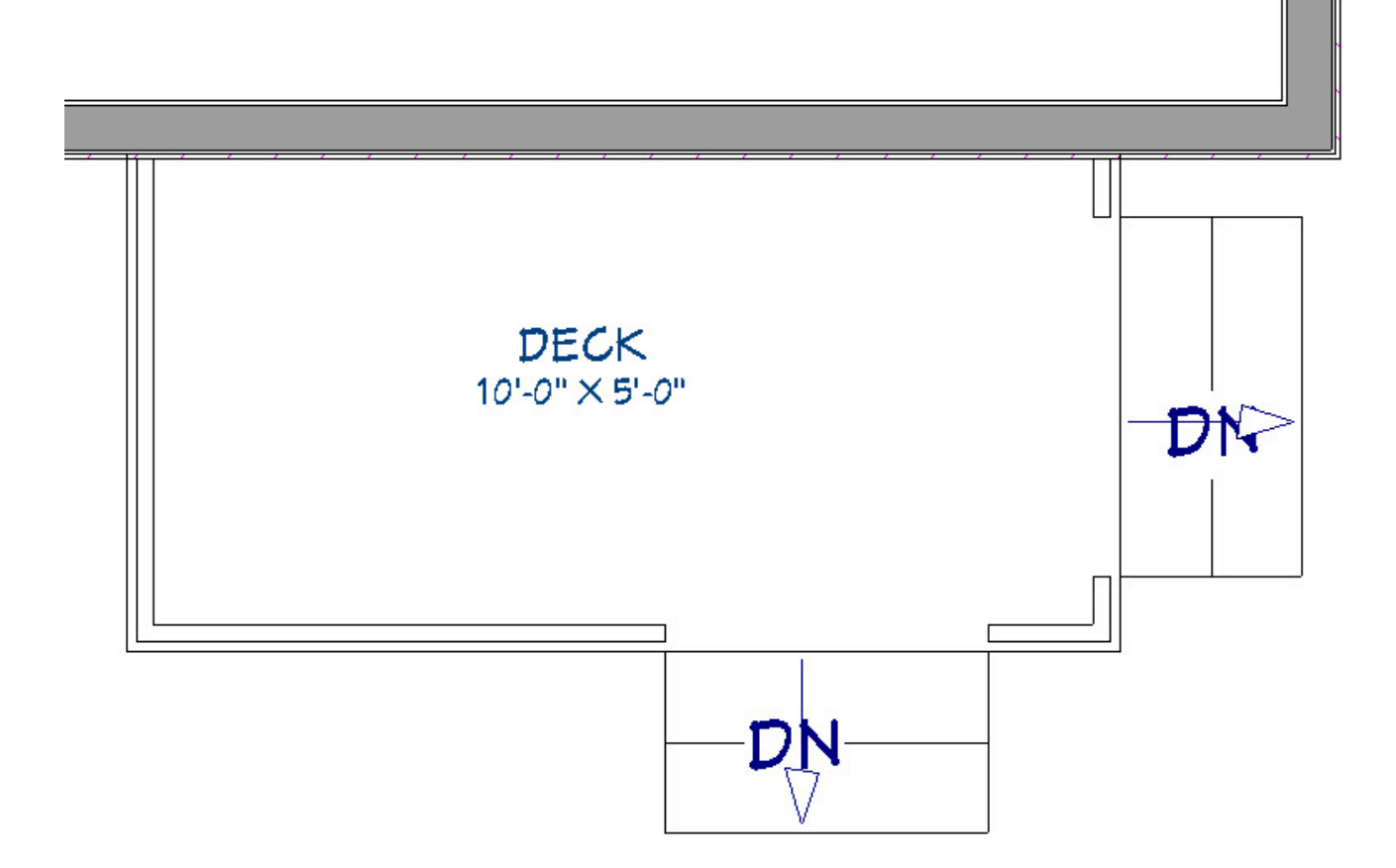

- Click once on the outside edge of the deck railing that is parallel with the structure to place a set of stairs.
- Click again on the outside edge of the deck railing that is perpendicular to the structure to place another set of stairs.
- 3. Using the **Select Objects**  $\gtrsim$  tool, click on the first stair section that was placed.
	- $\circ$  Place the cursor over the Resize  $\iff$  edit handle closest to the corner of the deck, then left-click and drag to extend the width of the stair section.

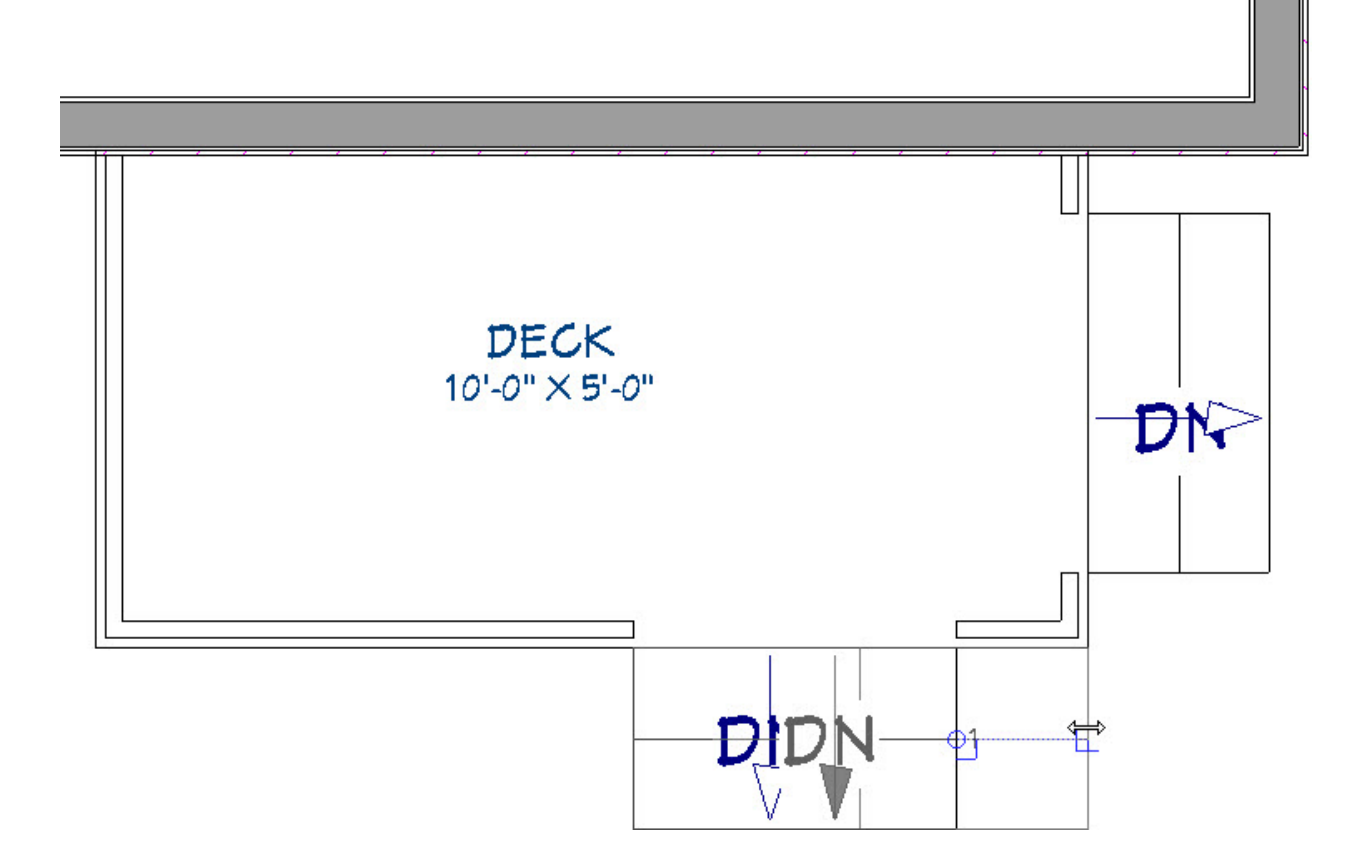

- Repeat the process on the other stair section.
- 4. Once both stairs sections are within 6 inches of the corner, the program will automatically wrap the stairs around the corner.

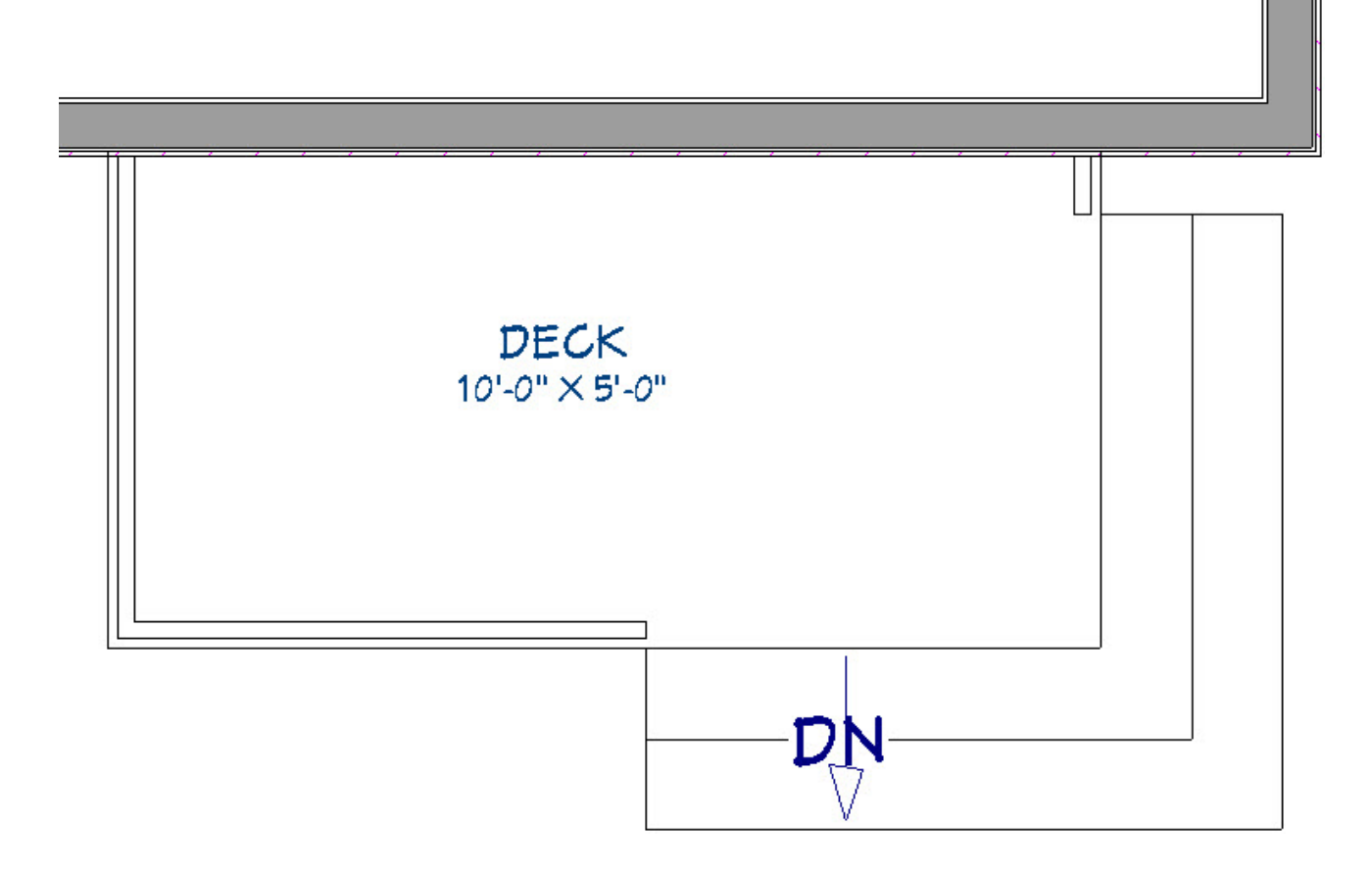

- o If you are experiencing trouble making the stairs wrap, first check to ensure that the **Allow Wrap** setting is enabled on the STYLE panel of the **Staircase Specification** dialog.
- o Stair sections that wrap around a corner to meet one another must have similar attributes.
- Curved stairs and stairs with multiple subsections cannot be wrapped.
- 5. This process works for any angle you may have on your deck, to allow for a wide array of unique designs to fit any need.

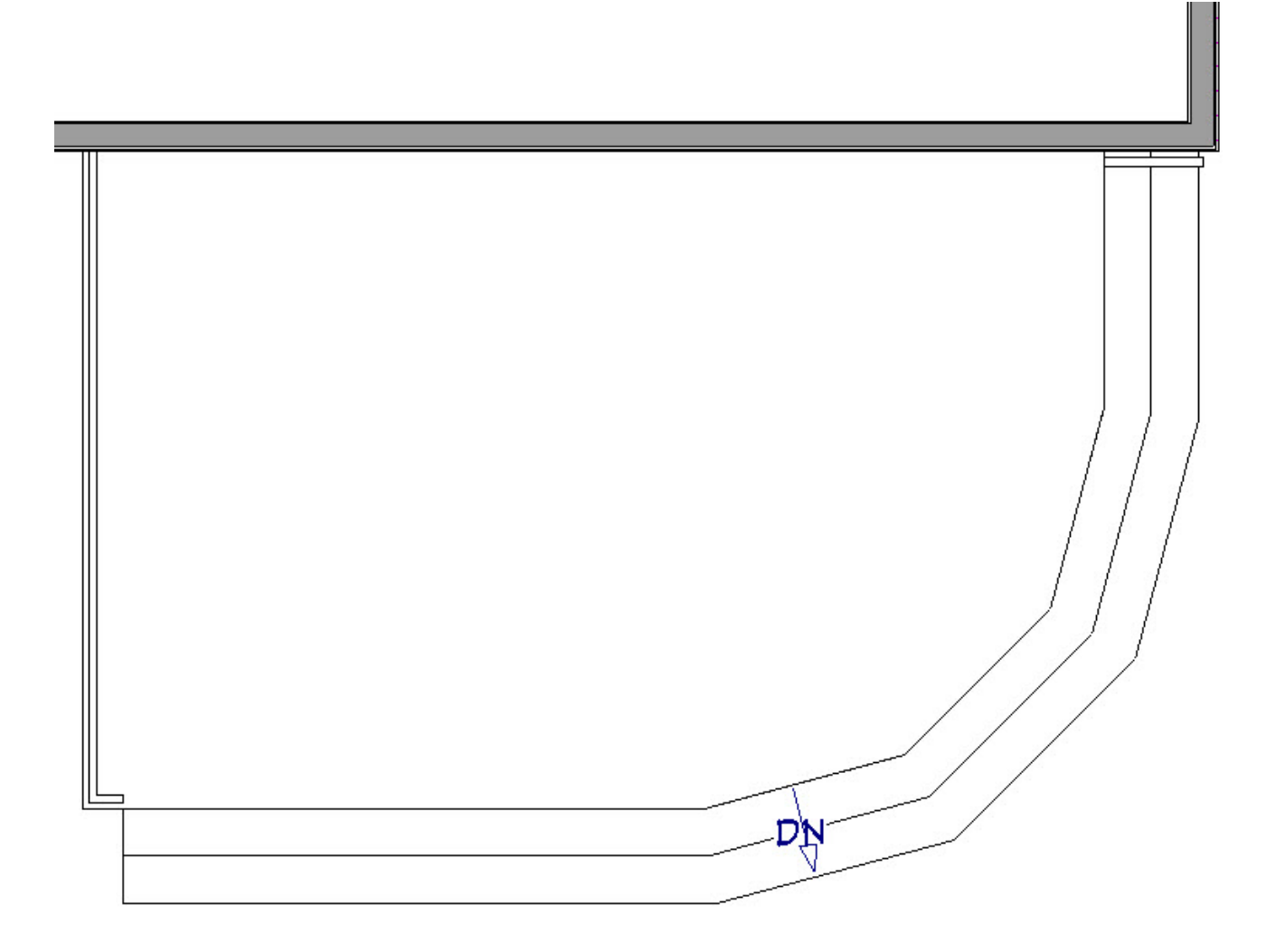

6. You can also apply this method to the outside or inside corners of decks, interior rooms with railings, and even stair landings.

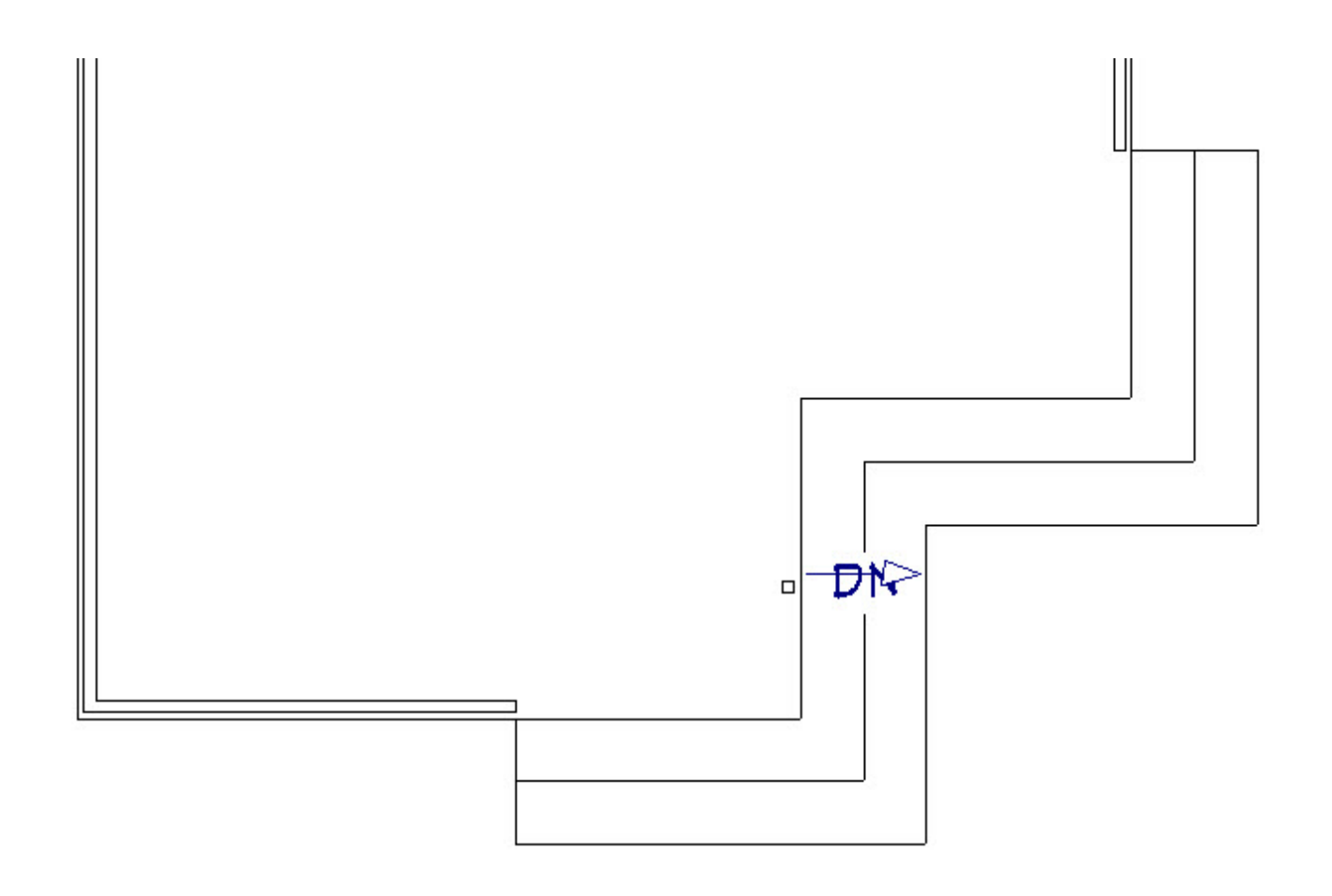

Related Articles

- **I** Creating Stairs Between Floor Platforms Located on the Same Floor Level [\(/support/article/KB-00846/creating-stairs-between-floor-platforms-located-on-the](/support/article/KB-00846/creating-stairs-between-floor-platforms-located-on-the-same-floor-level.html)same-floor-level.html)
- Drawing Stairs Down From a Deck or Porch [\(/support/article/KB-00755/drawing-stairs](/support/article/KB-00755/drawing-stairs-down-from-a-deck-or-porch.html)down-from-a-deck-or-porch.html)

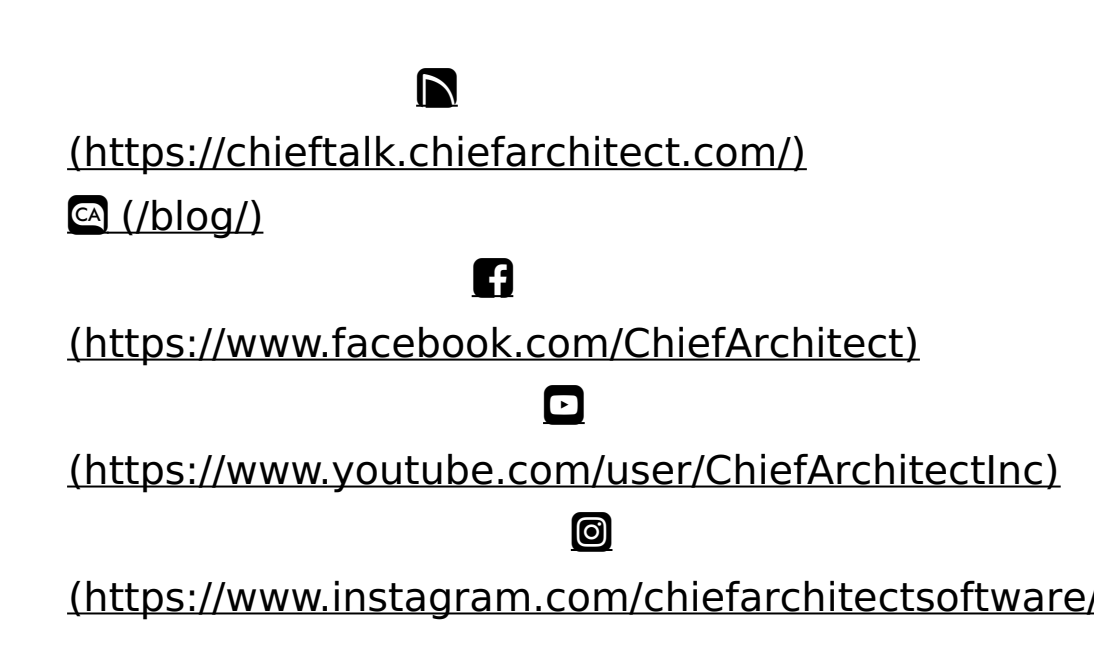

#### [\(https://www.houzz.com/pro/chiefarchitect/\)](https://www.houzz.com/pro/chiefarchitect/)

 $\mathbf \Omega$ 

 $\circledcirc$ 

[\(https://www.pinterest.com/chiefarchitect/\)](https://www.pinterest.com/chiefarchitect/)

208-292-3400 [\(tel:+1-208-292-3400\)](tel:+1-208-292-3400) © 2000–2021 Chief Architect, Inc. Terms of Use [\(/company/terms.html\)](/company/terms.html)

Privacy Policy [\(/company/privacy.html\)](/company/privacy.html)